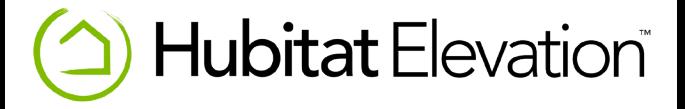

# **Manual de Usuario Hubitat Elevación**

### **Preparar**

- 1. Conecte el cable Ethernet a su red y luego a la parte posterior del cubo
- 2. Enchufe el cable de alimentación USB suministrado al cubo y luego a la clavija de alimentación suministrado
- 3. Plug en el enchufe en una toma de corriente, la luz en la parte frontal del cubo debe girar azul y está listo para ser descubierto.

### **Registrarse**

- 1. Visita **portal.hubitat.com \*** y acceso al sitio.
- 2. Su nuevo centro debe aparecer en la lista Hubitat elevación.

### 3. Haga clic en el **Registro Hub** botón para enlazar el hub a su cuenta.

- 4. Espere a que el registro en completarse. A continuación, será llevado a su interfaz web Hubitat elevación.
- 5. Establecer su ubicación por el nombramiento de su Hub e introduciendo su código postal.

### 6. Haga clic **Salvar.** Ahora se encuentra en el menú principal de su interfaz web.

\* El ordenador debe estar en la misma red que su centro con el fin de registrarse y acceder a la interfaz web.

### **Detectar dispositivos**

#### 1. Haga clic en el **Detectar dispositivos** vincular en su interfaz web Hubitat elevación.

2. Ponga el dispositivo en modo de emparejamiento. (Ver las

instrucciones del fabricante).

En unos pocos segundos, el dispositivo aparecerá en la interfaz web Hubitat elevación.

Asegúrese de que su dispositivo está dentro del alcance del cubo; por lo general 30 ft. o menos.

#### 3. Cambiar el nombre de su dispositivo y haga clic **Salvar.**

4. Repetir los pasos 2 y 3 para dispositivos adicionales.

### **Obtener automatizado**

Con todos sus dispositivos conectados, comienza la diversión!

Puede iniciar los dispositivos que utilizan la incorporada en aplicaciones (o crear su propio!) La automatización. Para

instalar una aplicación:

#### 1. Haga clic **Aplicaciones.**

#### 2. Haga clic en el **Nueva aplicación cargar** botón de la derecha.

- 3. Elija de la incorporada en aplicaciones y haga clic en la aplicación que desea instalar.
- 4. Disfrute!

## **Documentación**

Visita la documentación en línea en **docs.hubitat.com** o haga clic en el enlace de ayuda dentro de la Interfaz Web

Hubitat Elevación

# **Apoyo**

Para obtener más información, videos, consejos e instrucciones sobre el uso de nuestras aplicaciones y

dispositivos de automatización, busque en nuestra Base de conocimientos en **support.hubitat.com**

Recomendamos apagar el concentrador si se va a desconectar, o moverlo. Para apagar el cubo, ir a **ajustes** y haga clic en " **Apagado de concentradores.** "La luz azul en la parte frontal del concentrador se vuelve rojo y ahora es seguro desconectar el concentrador.

# **Comunidad**

Únase a la comunidad y aprender de Hubitat como los entusiastas de mentalidad DIY de

automatización en **community.hubitat.com.**

Compartir su experiencia y obtener ayuda de otros.

### **Declaración de la FCC**

Este equipo se ha probado y se encontró que cumple con los límites de un dispositivo digital de Clase B, según la Parte 15 de las normas de la FCC. Estos límites están diseñados para proporcionar una protección razonable frente a interferencias perjudiciales en una instalación residencial. Este equipo genera, utiliza energía de radiofrecuencia y puede radiar y, si no se instala y utiliza de acuerdo con las instrucciones, puede causar interferencias en las comunicaciones de radio. Sin embargo, no hay garantía de que no se produzcan interferencias en una instalación particular. Si este equipo causa interferencias perjudiciales en la recepción de radio o televisión, lo cual puede determinarse apagándolo y encendiéndolo, se recomienda al usuario que intente corregir la interferencia mediante una o más de las siguientes medidas:

-- Reorientar o reubicar la antena receptora.

-- Aumente la separación entre el equipo y el receptor.

-- Conectar el equipo a una salida en un circuito diferente de aquel al que está conectado el receptor.

-- Consulte al distribuidor oa un técnico de radio / TV para obtener ayuda.

Este dispositivo cumple con la parte 15 de las normas de la FCC. El funcionamiento está sujeto a las dos condiciones siguientes:

(1) Este dispositivo no puede causar interferencias perjudiciales, y (2) este dispositivo debe aceptar cualquier interferencia recibida, incluyendo la interferencia que pueda provocar un funcionamiento no deseado.

Los cambios o modificaciones no aprobados expresamente por la parte responsable del cumplimiento podrían anular la autoridad del usuario para operar el equipo.

## **www.hubitat.com | support@hubitat.com**